# **HOW TO SET UP ONLINE BANKING**

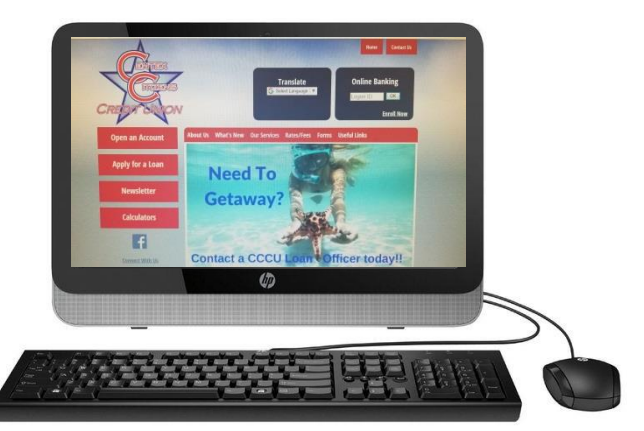

#### **Follow these easy steps:**

**1. Go to [WWW.CENTEXCITIZENSCU.COM](http://www.centexcitizenscu.com/)**

- **2. Click on "ENROLL NOW" which is located in the dark blue online banking box**
- **(Top right hand side of page) at the bottom of the box**
- **A) Enter your member number (ACCOUNT NUMBER)**
- **B) PIN# (last four of primary account owner's social security #)**
- **C) Setup your LOGON ID (user name), SECURITY CODE (password), click "Log on "**
- **D) Click "Here" then**
- **E) Confirm your LOGON ID (user name), SECURITY CODE (password), click "Log on "**
- **F) Complete enhanced authentication by selecting 3 Qu[estions & Creating](http://www.google.com/url?sa=i&rct=j&q=&esrc=s&source=images&cd=&cad=rja&uact=8&ved=2ahUKEwjR9uzJ3_7cAhVKQ6wKHehdBlQQjRx6BAgBEAU&url=http://www.vvfcu.org/&psig=AOvVaw1Y7XFAS1AjuyXWD648-pva&ust=1534961559268116) a Security Phrase**
- **G) Open/close the Terms & Conditions- to agree check the box**
- **H) Enter your Email Address, then confirm and save (all done)**

## **\*After Setting Up Online Banking, Sign Up For E-Statements.**

 **Your enrollment is now complete; you will now receive an email each** 

 **Month when your statement is available to view**

### **HOW TO DOWNLOAD OUR APP**

- **1. GO TO YOUR GOOGLE PLAY STORE OR APPLE APP STORE**
- **2. Click On Search Bar Type In: "CENTEX CITIZENS CREDIT UNION"**
	- **3. Download It.**
	- **4. Type In Login ID and Security Code (Same as your Online Banking ID and Security Code)**

## **MOBILE CHECK DEPOSIT**

- **1. Maximum Amount for Mobile Deposit \$3,000**
- **2. CHECK MUST BE ENDORSED AS FOLLOWS: CCCU MOBILE DEPOSIT ONLY SIGNATURE**

# **ACCOUNT NUMBER**

- **3. Logon on to Mobile APP**
- **4. Click Deposit (3rd tab)**
- **5. Go down To Deposit A Check**
- **6. Choose Checking Account # then fill in Check Amount.**
- **7. Take a clear picture of the front of check, and then**
- **Click on "Use". Repeat for the back of the check. 8. Final Step Click on "Make A Deposit"**
	- **\*\* Funds are normally received within two business days. Please keep your paper checks until the funds are posted to your account.**

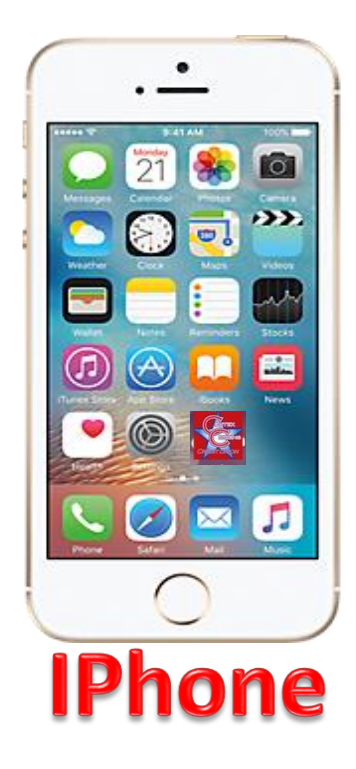

Statements

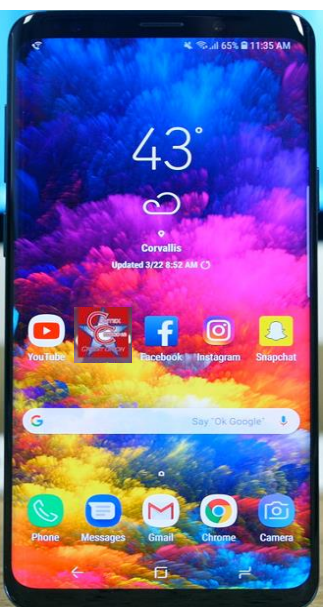

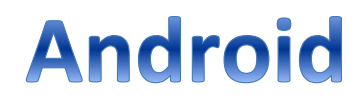